Access keys (See also <u>Wikipedia.access keys</u>) are keyboard shortcuts for tasks that would otherwise req a mouse click.

They are part of markup that may exist on any webpage.

On Pm Wiki steps have been taken to make it easier to use access keys throughout a site, and to make it possible to adjust key [assignments to accomm](http://fr.wikipedia.org/wiki/access%20key)odate different languages and preferences.

### **U[sing a](http://fontste.free.fr/pmwiki/index.php5?n=PmWiki.PmWiki)ccess keys in different operating systems and browsers**

Access keys require you to hold down two or more keys.

- On Windows with Internet Explorer, press ALT + the access key.
- With Firefox, press SHIFT + ALT + the access key.
- On a Macintosh with Firefox, Omniweb, Internet Explorer, press Ctrl + the access key. º With Safari (Version 4.0.2) press Ctrl + Option + the access key.
- With Opera press Shift+Esc to enter (or exit) access-key mode.
- With Konqueror, press Ctrl to enter (or exit) access-key mode.
- With Chrome, press SHIFT + ALT + the access key

Exceptions exist for specific browsers, and specific versions. For example,

- Internet Explorer requires that the Enter key be pressed at the end of the sequence for versions 5 and up under Windows, but not under Macintosh (where access keys were not supported until after version 4.5).
- Firefox versions 1.5 and earlier simply use Alt, while Firefox version 2.0 uses Shift+Alt.

Note, in cases of conflicts between the keyboard shortcuts assigned by browsers and access keys assigned by links and other markup on webpages, many browsers, including Mozilla, Netscape and Internet Explorer, allow access keys to override the browser defaults and require a different sequence to continue using overridden browser assignments (typically, by pressing and releasing the Alt key, instead of holding it down).

## **Access key assignments in this Pm Wiki installation**

The following is a list of the currently defined access keys for built-in actions. Remember that the letters identified below must be used together with the combination listed above (depending on your operating system and browser). Note that some actions do not have a corresponding access key by default.

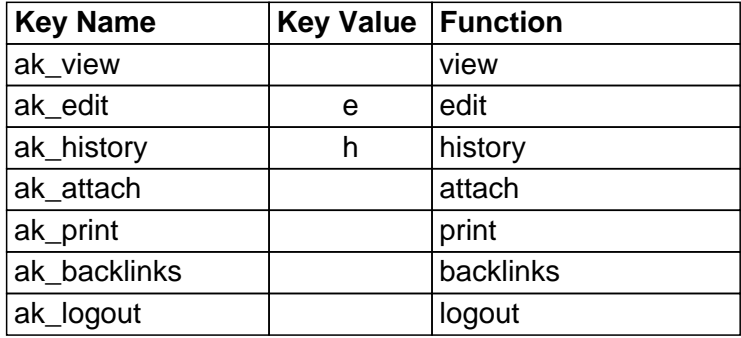

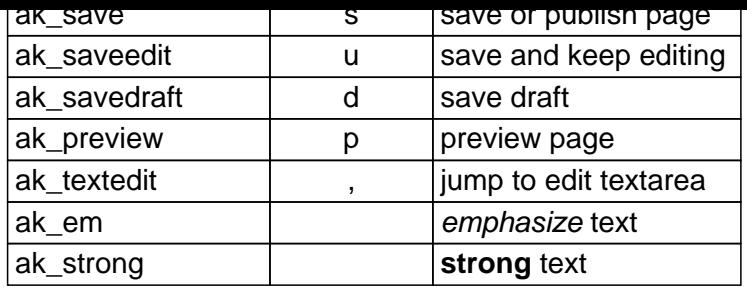

Note: If the 'Key Value' is the same as the 'Key Name', the access key is currently undefined.

## **When can these access keys be used**

- Access keys ak\_view, ak\_edit, ak\_history, ak\_attach, ak\_print, ak\_backlinks, ak\_logout and ak recentchanges can be used all the time
- Access keys ak\_save, ak\_saveedit, ak\_savedraft, ak\_preview, ak\_textedit can only be used in edit mode

Following table explains which button is activated by which access key. Note that the Cancel button has no access key.

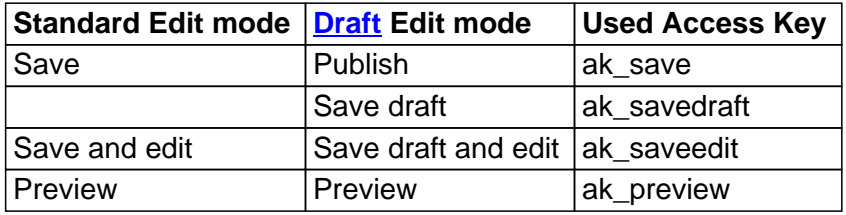

• Access keys ak\_em and ak\_strong work only in edit mode **and** when the GU Ibuttons? are enabled in local/config.php.

admins (intermediate)

## **Customizing access keys**

Pm Wiki uses the same "phrase translation" methods for access key mappings as it does for internationalization. This makes it possible for administrators, skins, language translators, and visitors to all influence the way that specific keys are mapped to actions.

[See SitePreference](http://fontste.free.fr/pmwiki/index.php5?n=PmWiki.Internationalizations)s and Site.Preferences for more information and a template.

Note that some skins (e.g., Lean) don't use the translation mechanism. In this case one must edit the tem[plate file itself in o](http://fontste.free.fr/pmwiki/index.php5?n=PmWiki.SitePreferences)rder [to change the ac](http://fontste.free.fr/pmwiki/index.php5?n=Site.Preferences)cess keys.

By convention, the translation phrases for all of the access key actions start with the characters "ak\_", so that the page variable " $\S$ [ak\_e[dit\]](http://www.pmwiki.org/wiki/Cookbook/LeanSkin)" is replaced by the access key for editing as defined by the current

# **Implementation of access keys**

Access keys are implemented in html as optional parameters that can be added to links and many other types of markup.

**Example:** <a href="http://example.com" accesskey="x">Example</a> would create a link to example.com that could be triggered by clicking on the linked word "example" or using the access key Akey+x. That same action key link could be created in Pm Wiki markup by typing %accesskey="x"%[[http://example.com|Example]]%%, like this: Example. Try it and see if it works. Note that this  $A$  Key?+x access key only works this way on this page, because it is simply a shortcut for accessing the link that exists only on this page.

The list of access key assignments in default Pm Wiki installations gener[ally work th](http://example.com)roughout a site because links have be[en creat](http://fontste.free.fr/pmwiki/index.php5?n=PmWiki.AKey?action=edit)ed in Pm Wiki skins and editing screens that incorporate access key parameters using the access key translation phrases. One location where those links can be viewed is Site.PageActions. That page contains the links that the default Pm Wiki skin, and many other skins, use to generate links such as "View" "Edit" and "History" that appear on most pages (other than editing screens). Each of the links in that page also has an  $s$  accesskey= $\frac{2}{3}$ [ak\_xxx]  $s$  declaration in front of it, which enable[s a specific acces](http://fontste.free.fr/pmwiki/index.php5?n=Site.PageActions)s key for that link.

How can I change the keyboard shortcuts for editing and saving a page?

See Customizing access keys.